# Section 4: Graphs and Testing

Slides by Erin Peach and Nick Carney

with material from Vinod Rathnam, Alex Mariakakis, Krysta Yousoufian, Mike Ernst, Kellen Donohue

#### **AGENDA**

- × Graphs
- × JUnit Testing
- × Test Script Language
- × JavaDoc

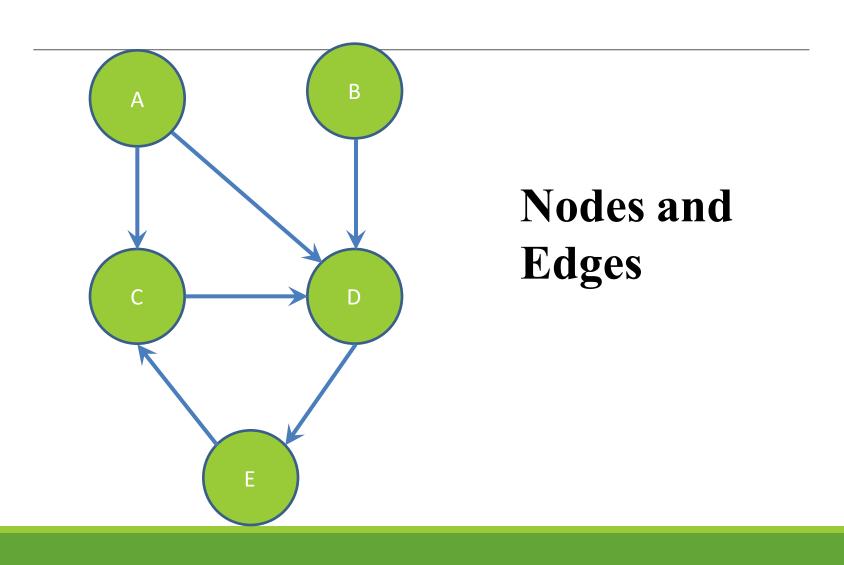

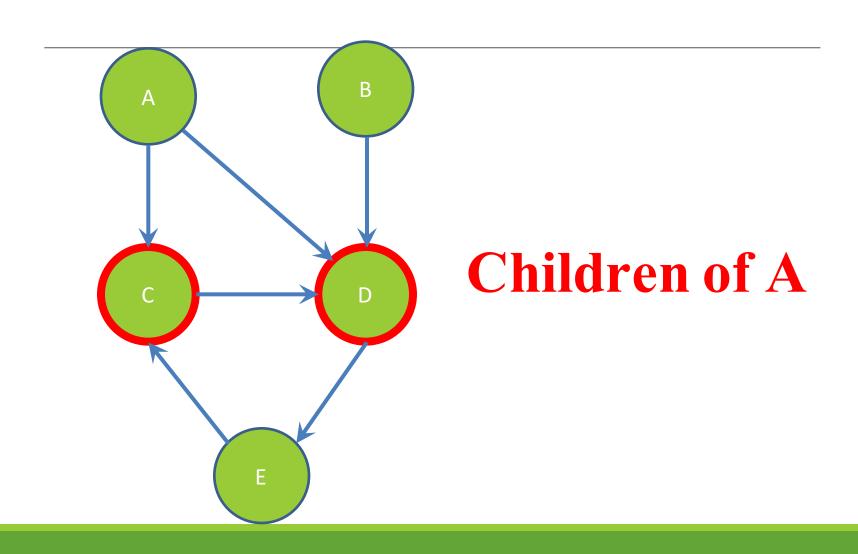

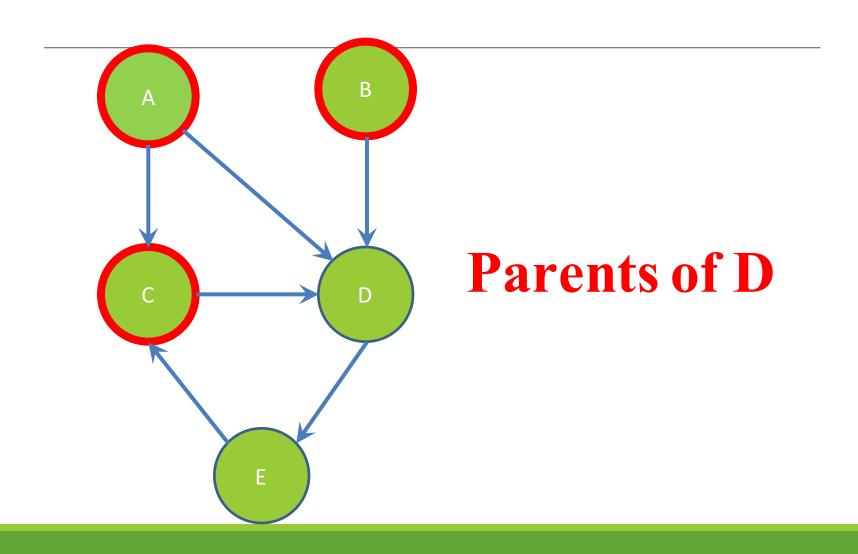

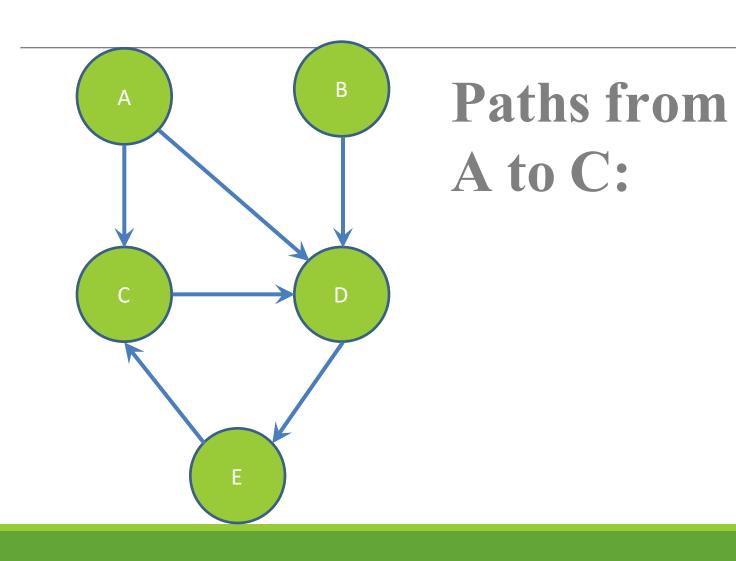

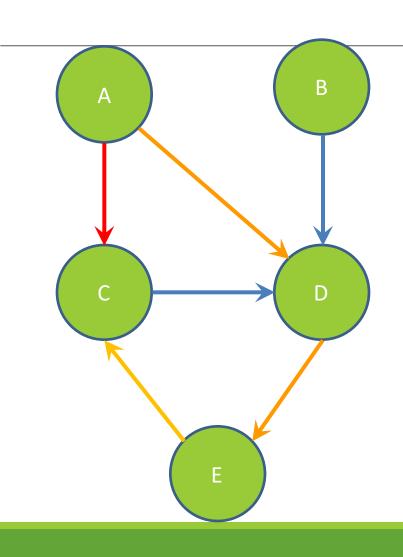

## Paths from A to C:

 $A \rightarrow C$ 

A -> D -> E -> C

Shortest path from A to C?

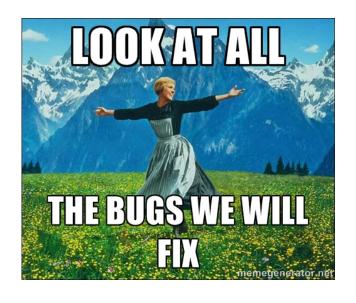

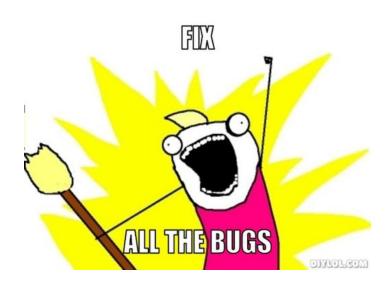

## Testing

## INTERNAL VS. EXTERNAL TESTING

- × Internal: JUnit
  - + How you decide to implement the object
  - + Checked with implementation tests
- × External: test script
  - + Your API and specifications
  - + Testing against the specification
  - + Checked with specification tests

#### A JUNIT TEST CLASS

- X A method with @Test is flagged as a JUnit test
- × All @Test methods run when JUnit runs

```
import org.junit.*;
import static org.junit.Assert.*;

public class TestSuite {
    ...
    @Test
    public void TestName1() {
        ...
    }
}
```

#### **USING JUNIT ASSERTIONS**

- × Verifies that a value matches expectations
  - $\times$  assertEquals(42, meaningOfLife());
  - x assertTrue(list.isEmpty());
  - × If the assert fails:
    - + Test immediately terminates
    - + Other tests in the test class are still run as normal
    - + Results show "details" of failed tests (We'll get to this later)

#### USING JUNIT ASSERTIONS

| Assertion                       | Case for failure                    |
|---------------------------------|-------------------------------------|
| assertTrue(test)                | the boolean test is false           |
| assertFalse(test)               | the boolean test is true            |
| assertEquals(expected, actual)  | the values are not equal            |
| assertSame(expected, actual)    | the values are not the same (by ==) |
| assertNotSame(expected, actual) | the values are the same (by ==)     |
| assertNull(value)               | the given value is not null         |
| assertNotNull(value)            | the given value is null             |

- And others: <a href="http://www.junit.org/apidocs/org/junit/Assert.html">http://www.junit.org/apidocs/org/junit/Assert.html</a>
- Each method can also be passed a string to display if it fails:
  - assertEquals("message", expected, actual)

#### CHECKING FOR EXCEPTIONS

- × Verify that a method throws an exception when it should:
  - × Passes if specified exception is thrown, fails otherwise
- × Only time it's OK to write a test without a form of asserts

#### @Test(expected=IndexOutOfBoundsException.class)

```
public void testGetEmptyList() {
   List<String> list = new ArrayList<String>();
   list.get(0);
}
```

"But don't I need to create a list before checking if I've successfully added to it?"

#### SETUP AND TEARDOWN

× Methods to run before/after each test case method is called:

#### @Before

```
public void name() { ... }
@After
public void name() { ... }
```

× Methods to run once before/after the entire test class runs:

#### @BeforeClass

```
public static void name() { ... }
@AfterClass
public static void name() { ... }
```

#### SETUP AND TEARDOWN

```
public class Example {
      List empty;
      @Before
      public void initialize() {
             empty = new ArrayList();
      @Test
      public void size() {
      @Test
      public void remove() {
```

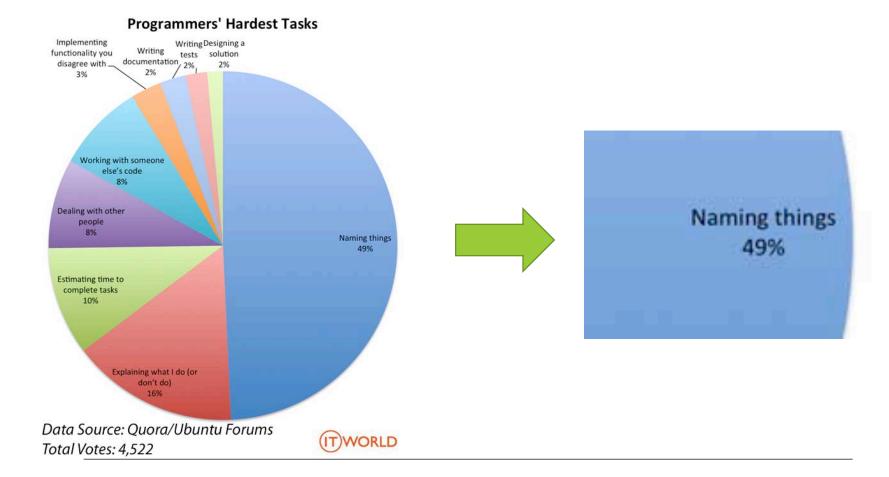

## Test Writing Etiquette

#### The Rules

- 1. It's Okay to Repeat Yourself
  - Using constants makes it easier to change later on
  - Don't use helper methods unless you test those too!
- 2. Be Descriptive
  - Take advantage of message, expected, and actual values
- 3. Keep Tests Small
  - Isolate bugs one at a time Test halts after failed assertion
- 4. Be Thorough
  - Test big, small, boundaries, exceptions, errors

#### LET'S PUT IT ALL TOGETHER!

```
public class DateTest {
    // Test addDays when it causes a rollover between months
    @Test
    public void testAddDaysWrapToNextMonth() {
        Date actual = new Date (2050, 2, 15);
        actual.addDays(14);
        Date expected = new Date (2050, 3, 1);
        assertEquals("date after +14 days", expected,
             actual);
```

#### How To Create JUnit Test Classes

- X Right-click hw5.test -> New -> JUnit Test Case
- X Important: Follow naming guidelines we provide
- × Demo

#### JUNIT ASSERTS VS. JAVA ASSERTS

- × We've been discussing JUnit assertions so far
- × Java itself has assertions

```
public class LitterBox {
   ArrayList<Kitten> kittens;

   public Kitten getKitten(int n) {
      assert(n >= 0);
      return kittens(n);
   }
}
```

#### ASSERTIONS VS. EXCEPTIONS

```
public class LitterBox {
   ArrayList<Kitten> kittens;

public Kitten getKitten(int n) {
   assert(n >= 0);
   return kittens(n);
  }
}

catch(Exception e) {
   }
}
```

- × Assertions should check for things that should never happen
- × Exceptions should check for things that might happen
- × "Exceptions address the robustness of your code, while assertions address its correctness"

## REMINDER: ENABLING ASSERTS IN ECLIPSE

To enable asserts:

Go to Run -> Run Configurations... -> Arguments tab -> input -ea in VM arguments section

Do this for every test file

#### Expensive checkReps

- X Ant Validate and Staff Grading will have assertions enabled
- X But sometimes a checkRep can be expensive
  - × For example, looking at each node in a Graph with a large number of nodes
- X This could cause the grading scripts to timeout

#### Expensive checkReps

- X Before your final commit, remove the checking of expensive parts of your checkRep or the checking of your checkRep entirely
- × Example: boolean flag and structure your checkRep as so:

```
private void checkRep() {
    cheap-stuff
    if(DEBUG_FLAG) { // or can have this for entire checkRep
        expensive-stuff
    }
    cheap-stuff
```

#### EXTERNALTESTS: TEST SCRIPT LANGUAGE

#### TEST SCRIPT LANGUAGE

- × Text file with one command listed per line
- × First word is always the command name
- × Remaining words are arguments
- × Commands will correspond to methods in your code

## TEST SCRIPT LANGUAGE (ex .test file)

# Create a graph
CreateGraph graph1

# Add a pair of nodes
AddNode graph1 n1
AddNode graph1 n2

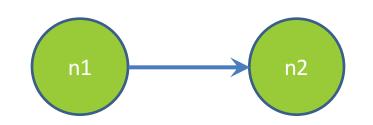

# Add an edge AddEdge graph1 n1 n2 e1

# Print the nodes in the graph
and the outgoing edges from n1
ListNodes graph1
ListChildren graph1 n1

#### How To Create Specification Tests

- X Create .test and .expected file pairs under hw5.test
- X Implement parts of HW5TestDriver
  - + driver connects commands from .test file to your Graph implementation to the output which is matched with .expected file
- X Run all tests by running SpecificationTests.java
  - + Note: staff will have our own .test and .expected pairs to run with your code
  - Do not hardcode .test/.expected pairs to pass, but instead make sure the format in hw5 instructions is correctly followed

DEMO: TEST SCRIPT LANGUAGE

#### JAVADOC API

- × Now you can generate the JavaDoc API for your code
- × Instructions in the Editing/Compiling Handout
- × Demo: Generate JavaDocs